# Procedure for service orders in SAP Ariba

July 2021 – Swisscom.Kaufhaus@swisscom.com

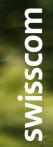

C1 – Public

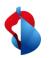

# Procedure for service orders in SAP Ariba

On the following pages, you will find instructions on how to submit invoices for services in SAP Ariba.

Contents:

- P. 3 Access with a Standard account
- P. 4 Access with an Enterprise account
- P. 5 General overview
- S. 7 Generation of an invoice

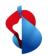

# **Access with a Standard Account**

Standard account users will receive an email notification with a link to the Ariba network, where they can log in with their details. They will then be taken directly to the order.

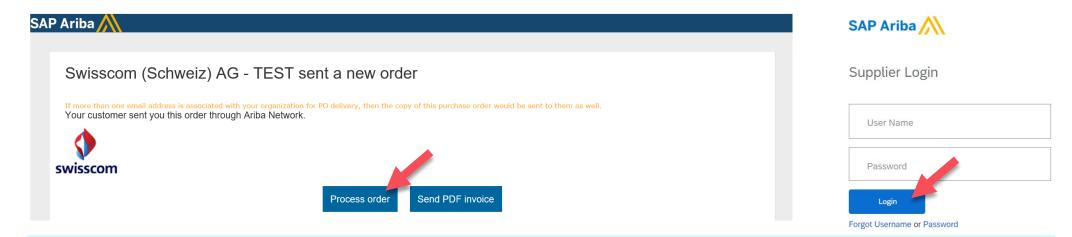

#### Please note:

It you have a Standard account, you must use the link in the latest email associated with the order to edit orders. If you cannot find the email in question or have accidentally deleted it, you can resend it via the order overview (see below).

| Order Number |   | Customer                     | Status | Amount         | Date        | Amount Invoiced | Action    |                     |
|--------------|---|------------------------------|--------|----------------|-------------|-----------------|-----------|---------------------|
|              |   |                              |        |                |             |                 |           | Tasks               |
| BPO209       | 무 | Swisscom (Schweiz) AG - TEST | New    | 100,000.00 CHF | 19 Jun 2020 | 0.00 CHF        | Select v  |                     |
| 4501278220   | 무 | Swisscom (Schweiz) AG - TEST | New    | 2,000.00 CHF   | 19 Dec 2019 | 0.00 CHF        | Select 🔻  | Update Profile Apr  |
| 4501278210   | 早 | Swisscom (Schweiz) AG - TEST | New    | 3,000.00 CHF   | 18 Dec 2019 | 0.00 CHF        | Send me a | copy to take action |

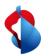

# Access with an Enterprise Account

In your SAP Ariba company account, you will find an overview of orders, invoices and payments received under **"Orders and Releases"**. To edit an order, **click on the order number**. You can also access the order via your inbox.

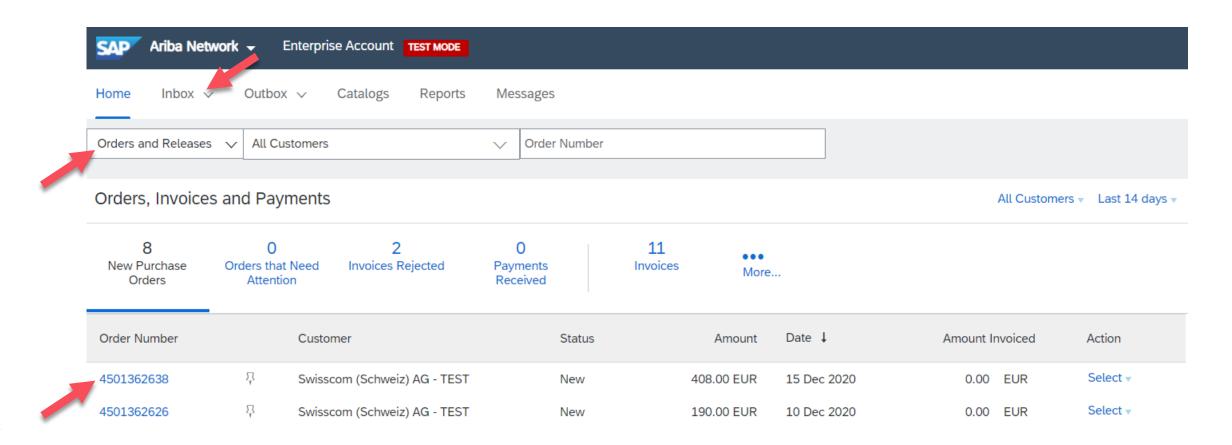

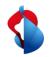

### **General overview**

In the order, you will find an overview of the details and the status:

- "New": you have just received a new order and need to complete it
- **"Confirmed":** you have generated and issued the order confirmation
- "Invoiced in part": you have billed for part of the overall invoice
- "Registered": Swisscom has confirmed the service

You can select which document you wish to generate from the menu.

#### Please note:

Order confirmations and service sheets do not have to be generated for service orders. Service sheets are automatically generated with the invoice.

Done

Purchase Order: 4501362651

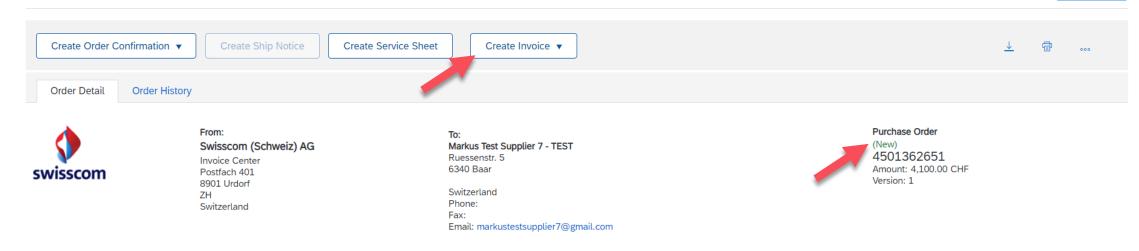

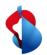

# **General overview**

In the same overview, you can view all the items in the order under **"Line Items"**. Detailed information about each item can be found under **"Details"**.

| Ship All Items To                                                                                                    |                                                                                                    |                        | Bill To Deliver To                                                              |          |            |      |                           |                   |            |             |    |
|----------------------------------------------------------------------------------------------------|----------------------------------------------------------------------------------------------------|------------------------|---------------------------------------------------------------------------------|----------|------------|------|---------------------------|-------------------|------------|-------------|----|
| Swisscom (Schweiz) A<br>Waldeggstrasse 51<br>3097 Liebefeld<br>BE<br>Switzerland<br>Ship To Code: 5000_L<br>Phone: +41 (58) 2215<br>Email: Kim.Rivera@sv | Lie-Wal51<br>5438                                                                                                    |                        | Swisscom (S<br>Invoice Cent<br>Postfach 40:<br>8901 Urdorf<br>ZH<br>Switzerland | ter<br>1 |            |      | Kim Rivera<br>Swisscom (S | ichweiz) AG       |            |             |    |
| Line Items                                                                                                    |                                                                                                    |                        |                                                                                 |          |            |      |                           |                   | Show Item  | Details     |    |
| Line # Deliveries                                                                                                    | Part # / Description                                                                                                    |                        | Туре                                                                            | Return   | Qty (Unit) |      | Price                     | Subtotal          | Тах        |             |    |
| 1                                                                                                    | Not Available                                                                                                    |                        | Service                                                                         |          | 1(EA) (i)  | 4,10 | 00.00 CHF                 | 4,100.00 CHF      | 315.70 CHF | Detai       | ls |
| Received by Ariba Network on                                                                                                    | abc<br>17 Dec 2020 9:15 AM GMT+01:00<br>: Thursday 17 Dec 2020 9:15 AM GMT+01:00<br>by Swisscom (Schweiz) AG - TEST AN01396756244-T | and delivered by Ariba | a Network.                                                                      |          |            |      |                           | Service Sheet Rec |            | al: 4,100.0 |    |

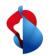

As soon as you would like to bill for the service or part of the service, you can generate an invoice. Go to the order and select **"Create invoice**" from the menu bar and then click **"Standard invoice"**.

#### Purchase Order: 4501362651

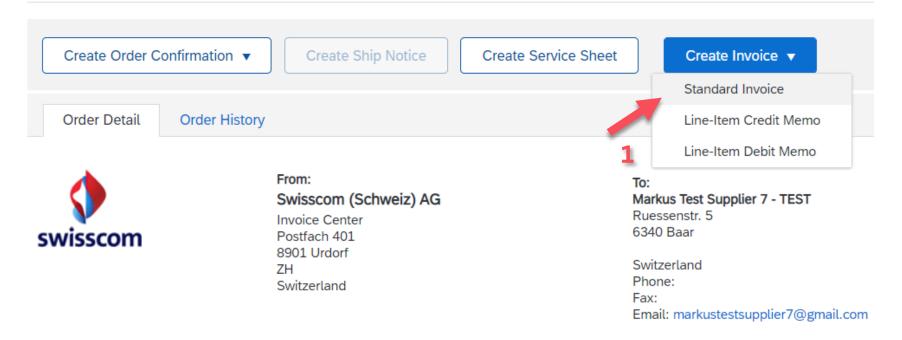

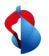

The **invoice number** and **invoice date** must be entered in the overview. The **service start date** and **end date** must be entered under **"Additional fields"**. The bill date cannot be backdated by more than 30 days.

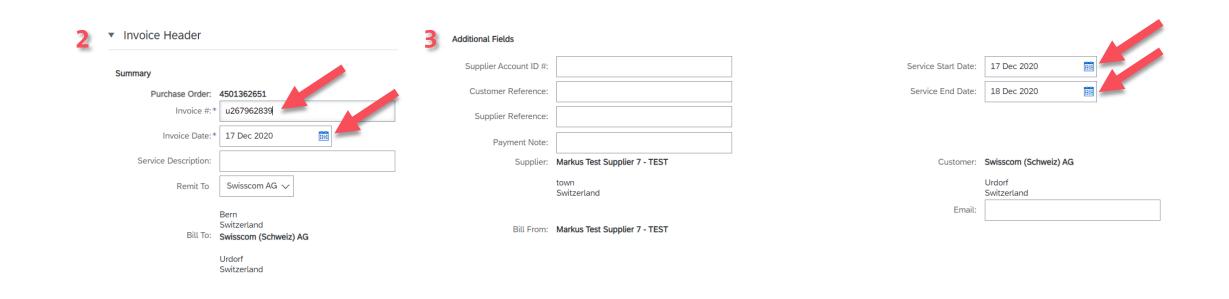

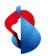

In the "Supplier VAT" section, enter the **ISR user number** and **ISR reference number**.

Supplier VAT

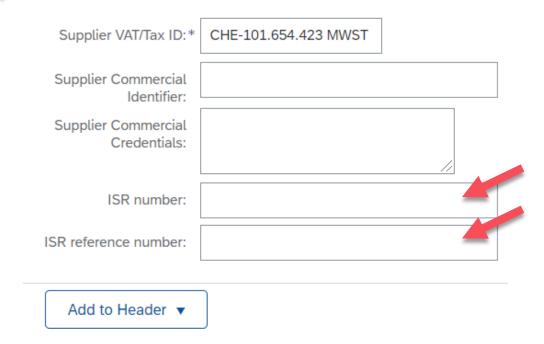

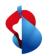

Additional features can be found in the **"Add to header**" menu. To adjust the rounding amount, select **"Charge"**, then go to "Allowances and Charges" and select **"Rundungsdifferenz"** (Rounding difference) under the service code and **"Amount"** under costs. You can then enter the rounding amount.

A copy of the invoice can be attached as a PDF under **"Attachments".** To do this, click **"Choose File"** and then **"Add Attachment"**.

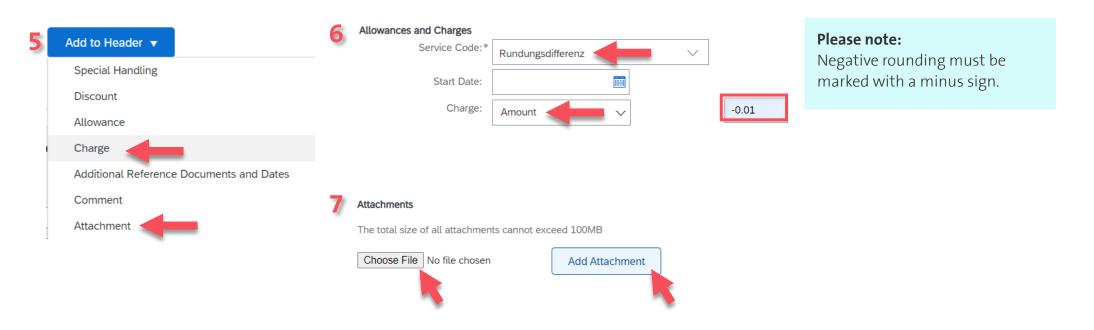

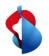

You can bill for services within each line item. Go to the relevant item and select **"Add/Update"** and **"Add General Service"**.

Line Items

8

| Insert Line Item Options Tax Category: |               | $\checkmark$ | Discount    |                 |          |      |      | Add to Included Lines |
|----------------------------------------|---------------|--------------|-------------|-----------------|----------|------|------|-----------------------|
| No. No. Include                        | Туре          | Part #       | Description | Customer Part # | Quantity | Unit | Unit | Unit Price Subtotal   |
| 1                                      | Not Available | abc          |             |                 |          |      |      | Add/Update 🔻          |
| ц                                      |               |              |             |                 |          |      |      | Add General Service   |
| Line Item Actions   Delete             |               |              |             |                 |          |      |      | Add Labor Service     |
|                                        |               |              |             |                 |          |      |      | Add Material          |

Enter a **description**, the **quantity** "1", the **unit** "EA", the **unit price** and the **service start date** and **end date**. Tick the box.

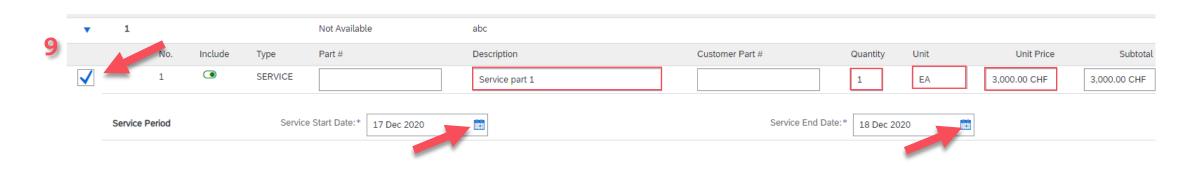

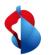

**Important:** If there are several positions/line items listed in the order, you must create an invoice for each line item separately. Only select the position for which you are creating the invoice.

| Posit     | tions              |            |                                                  |                       |                        |                          |                                                                  |                |                           | 2 items 2 Included 0 Already billed in full |
|-----------|--------------------|------------|--------------------------------------------------|-----------------------|------------------------|--------------------------|------------------------------------------------------------------|----------------|---------------------------|---------------------------------------------|
| Insert po | osition options    | Tax catego | ory: 7,7% Umsatzsteu                             | er V Shipping d       | ocuments Processing de | etails Discount          |                                                                  |                |                           | Record in included positions                |
|           | No.                | Lock in    | Art                                              | Part no.              | description            | Part no. of the customer | crowd                                                            | Unit           | Price per unit of measure | Subtotal                                    |
|           | 1                  | ۲          | MATERIAL                                         | Not available         | Item 1                 |                          | 1                                                                | EA (i)         | 125.950,00 CF             | 125,950.00 CHF                              |
|           | ta                 |            | L                                                | 7,7% Umsatzsteuer 🗸 🗸 |                        |                          |                                                                  | 125.950,00 CHF |                           | Removed                                     |
|           |                    |            | Location:<br>Description:                        |                       |                        |                          |                                                                  | 9.698,15 CHF   |                           |                                             |
|           |                    |            | System:                                          | `                     |                        |                          | Details of the exemption:                                        | (no value) 🗸   |                           |                                             |
|           |                    |            | Date of the down<br>payment:<br>Legal reference: |                       |                        |                          | Delivery date:*                                                  |                |                           |                                             |
|           |                    |            | Packing slip ID:                                 |                       |                        |                          | ID of the delivery note:                                         |                |                           |                                             |
|           | Shipping documents |            | Date of the packing slip:                        |                       |                        |                          | Line no. of the delivery<br>note:<br>Date of the delivery note:* |                |                           |                                             |
|           | No.                | Lock in    | Art                                              | Part no.              | description            | Part no. of the customer | crowd                                                            | Unit           | Price per unit of measure | Subtotal                                    |
|           | 2                  | ۲          | MATERIAL                                         | Not available         | Item 2                 |                          | 1                                                                | EA (i)         | 69.598,80 CHI             | 69,598.80 CHF                               |

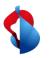

Add tax by going to "Line Item Actions", "add" and selecting "Tax".

| 10 ц                   | Edit                                             |        |
|------------------------|--------------------------------------------------|--------|
| Line Item Actions 🔻    | Delete Add                                       |        |
|                        | Тах                                              |        |
|                        | Shipping Documents                               |        |
|                        | Special Handling                                 |        |
|                        | Discount                                         |        |
| In the tax section, er | nter the <b>category</b> "VAT" and the <b>ta</b> | crate. |
| <b>11</b> Tax          | Category:* VAT                                   | V      |
| <b>11</b> Tax          | Category:* VAT                                   |        |
| <b>11</b> Tax          |                                                  |        |
| <b>11</b> Tax          | Location:                                        |        |
| <b>11</b> Tax          | Location:                                        |        |
| <b>11</b> Tax          | Location:                                        |        |

| Taxable Amount:  | 3,000.00 CHF |
|------------------|--------------|
| Tax Rate Type:   |              |
| Rate(%):         | 7.7          |
| Tax Amount:      | 231.00 CHF   |
| Exempt Detail:   | (no value) 🥆 |
| Date Of Supply:* | 17 Dec 2020  |
| Triangular Tr    | ansaction    |

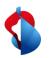

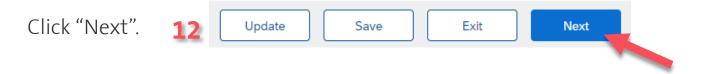

You will be taken to an overview of your standard invoice. If the information is correct, you can **"Submit"** the invoice. Repeat all steps for the other line items in the order.

|                                                                                                    | ed according to the countries of origin and destination of invoice. The document's origin<br>ument archiving, you can subscribe to an archiving service. Note that you will also be a |                                                                     |                                                            |                                                                                 |
|----------------------------------------------------------------------------------------------------|----------------------------------------------------------------------------------------------------|---------------------------------------------------------------------|------------------------------------------------------------|---------------------------------------------------------------------------------|
| Invoice Number: u2<br>Invoice Date: Th<br>Original Purchase Order: 45<br>SERVICE PERIOD<br>Start Date : 17 Dec 2020<br>End Date : 18 Dec 2020 | ursday 17 Dec 2020 9:49 AM GMT+01:00                                                                                                    | Subtotal:<br>Total Tax:<br>Total Amount without Tax:<br>Amount Due: | 3,000.00 CHF<br>231.00 CHF<br>3,000.00 CHF<br>3,231.00 CHF |                                                                                 |
| REMIT TO:                                                                                                    | BILL TO:                                                                                                    |                                                                     | SUPPLIER:                                                  |                                                                                 |
| Markus Test Supplier 7 - TEST                                                                                                    | Swisscom (Schweiz) AG                                                                                                    |                                                                     | Markus Test Supplier 7 - TEST                              |                                                                                 |
| Postal Address:<br>Swisscom AG<br>3050 Bern<br>Switzerland                                                                                    | Postal Address (Par défaut):<br>Invoice Center<br>Postfach 401<br>8901 Urdorf<br>ZH                                                                                                   |                                                                     | Postal Address:<br>road<br>12345 town<br>Switzerland       | Invoice / has been submitte                                                     |
| Remit To ID: 0080170400:0080170400                                                                                                    | Switzerland<br>Address ID: BILLTO5000                                                                                                    |                                                                     |                                                            | <ul> <li>Print a copy of the invoice</li> <li>Exit invoice creation.</li> </ul> |

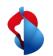

# Do you have questions?

If you have any questions, SAP **Ariba Support** offers a variety of support options, such as FAQs and various sets of instructions. You will also find the relevant contacts in case of technical problems.

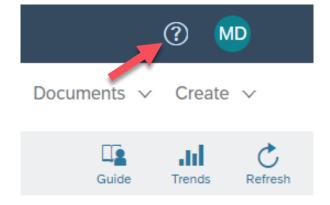

If you have other queries that are not answered by Ariba Support or self-service, we will be happy to assist you at <a href="mailto:Swisscom.Kaufhaus@swisscom.com">Swisscom.com</a>.